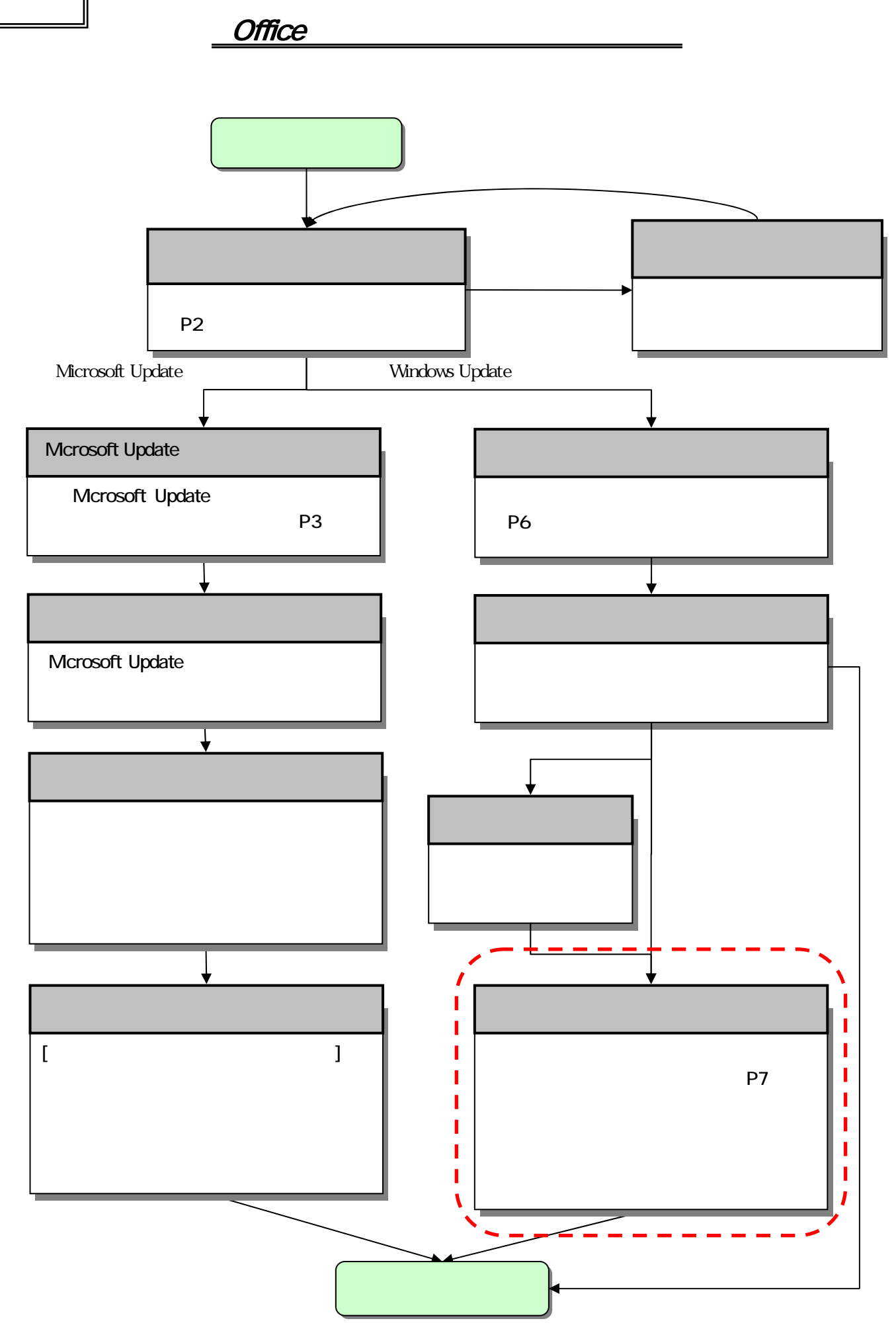

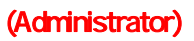

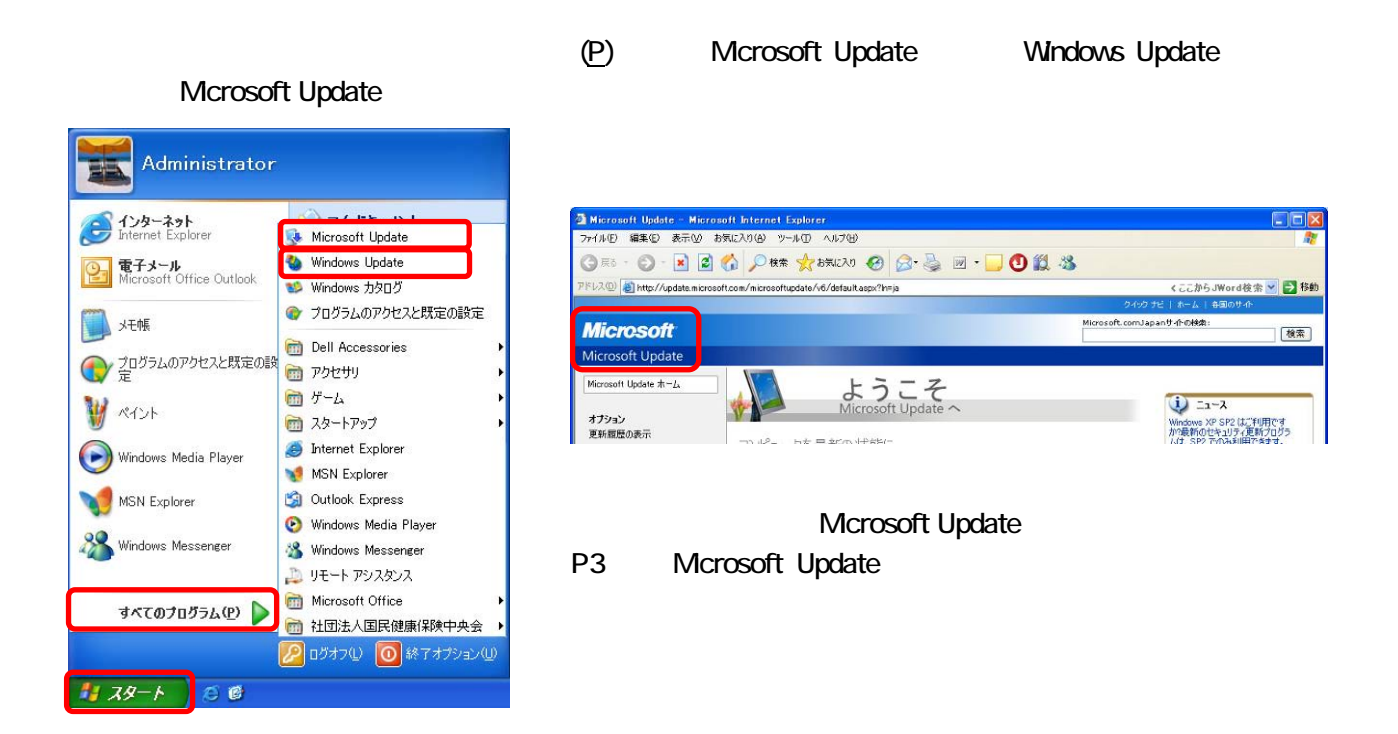

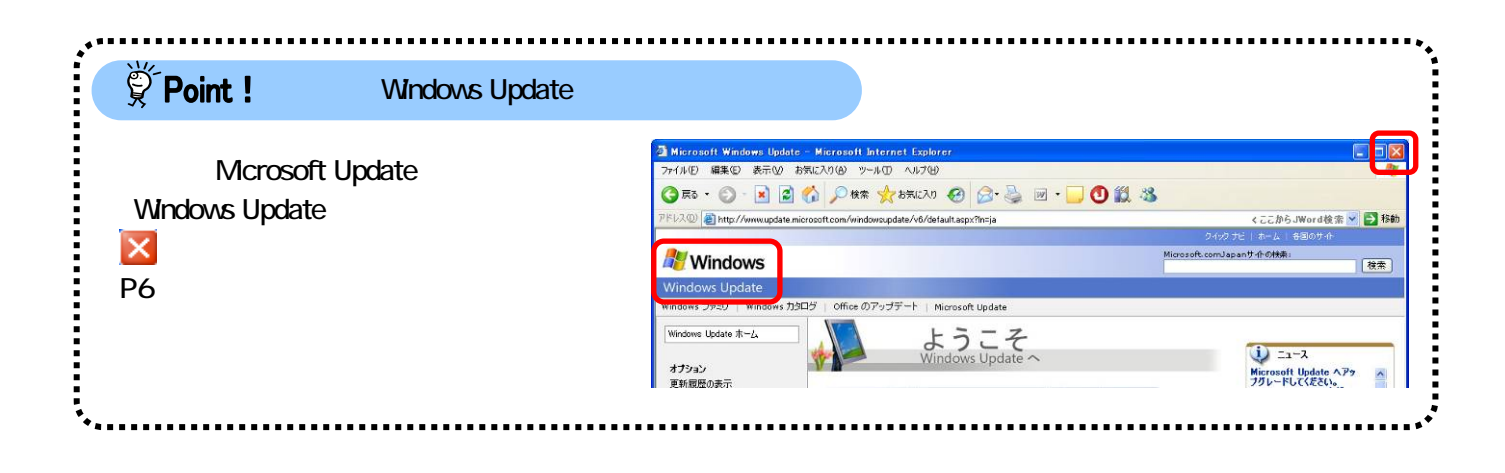

## Mcrosoft Update

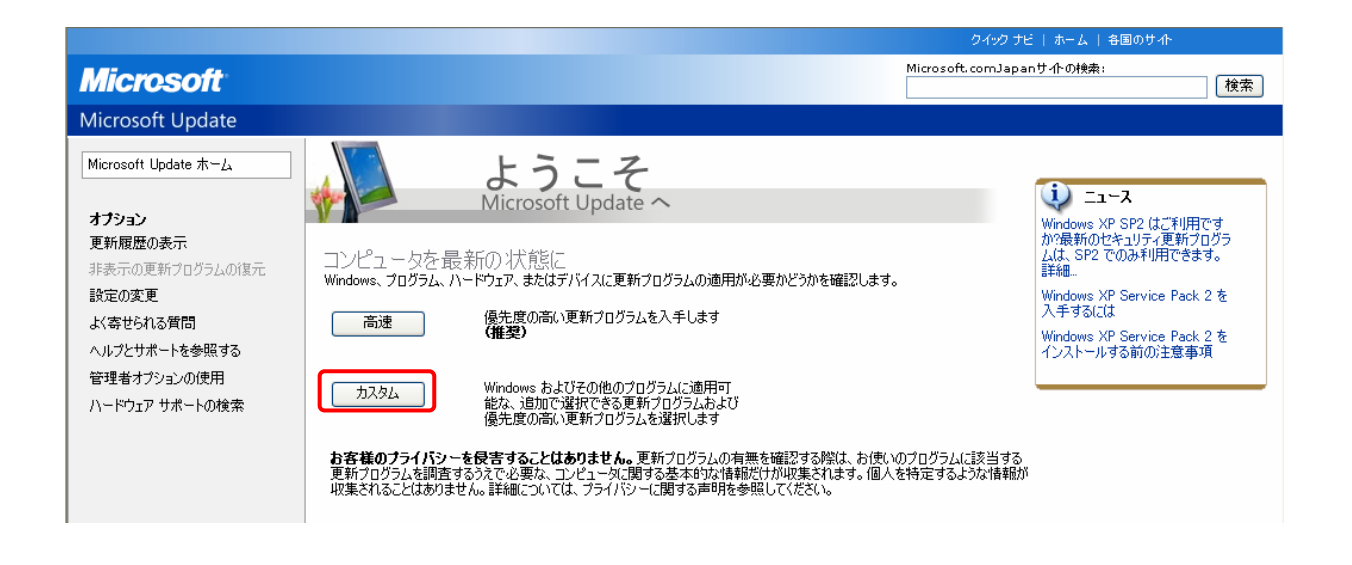

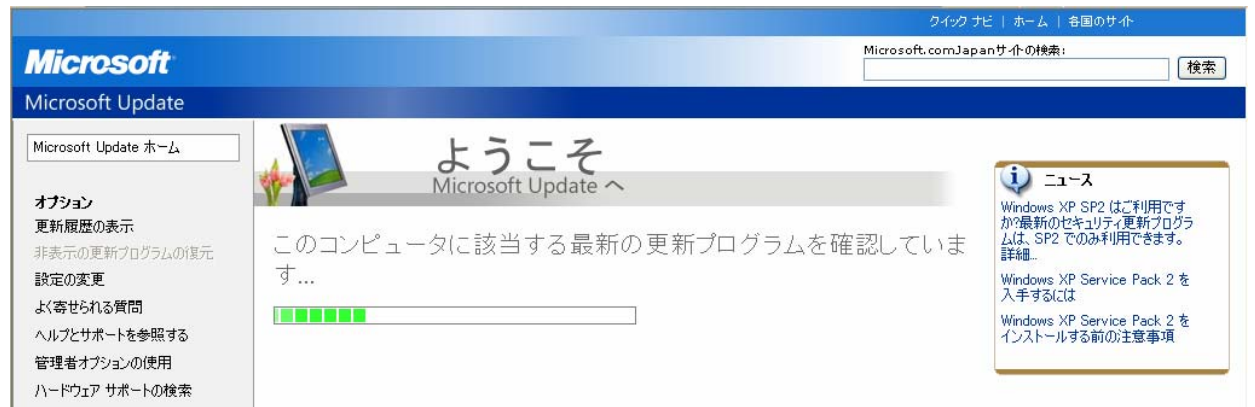

→<br>このコンピュータに該当する最新の更新プログラムを確認しています...。

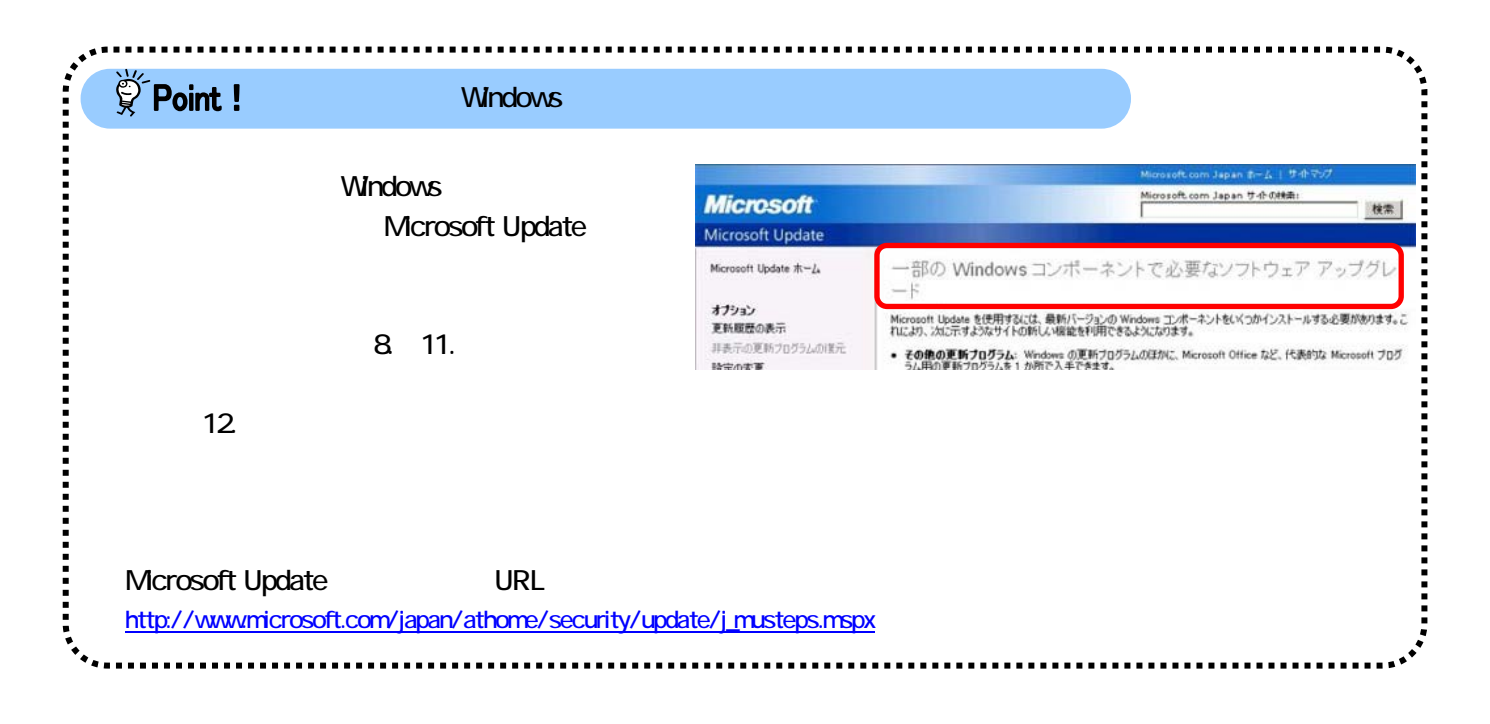

 $\left[$   $\left[$   $\left[$   $\left[$   $\left[$   $\left[$   $\left[$   $\left[$   $\left[$   $\left[$   $\left[$   $\left[$   $\left[$   $\left[$   $\left[$   $\left[$   $\left[$   $\left[$   $\left[$   $\left[$   $\left[$   $\left[$   $\right] \right]$   $\right]$   $\right[$   $\left[$   $\left[$   $\left[$   $\left[$   $\left[$   $\left[$   $\left[$   $\left[$   $\left[$   $\left[$   $\left[$   $\$ 

## Office 2003 Service Pack 3 SP3

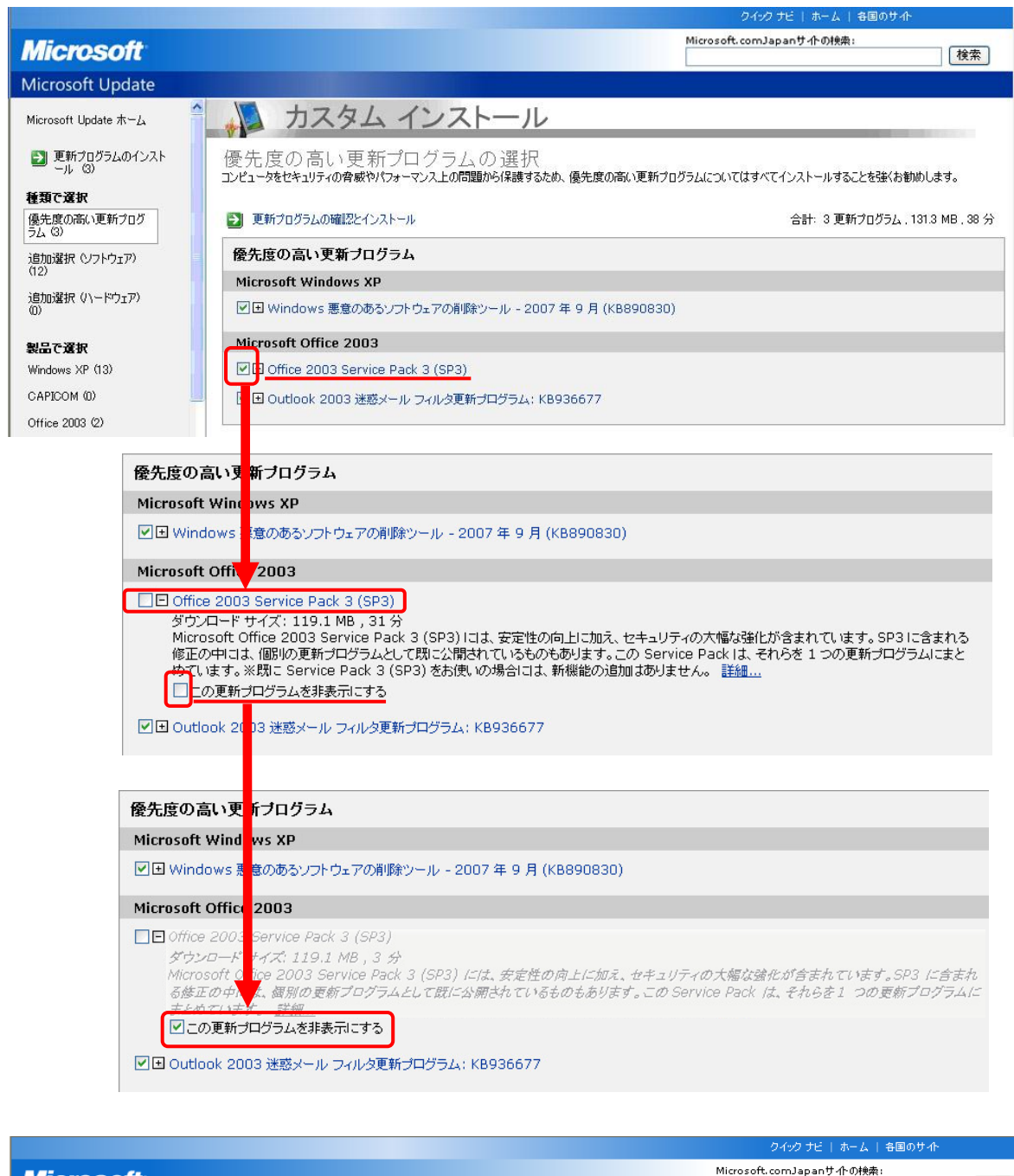

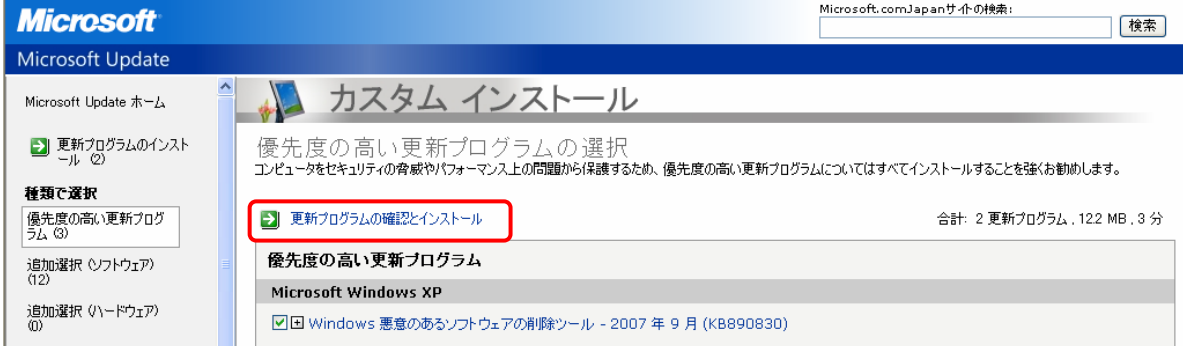

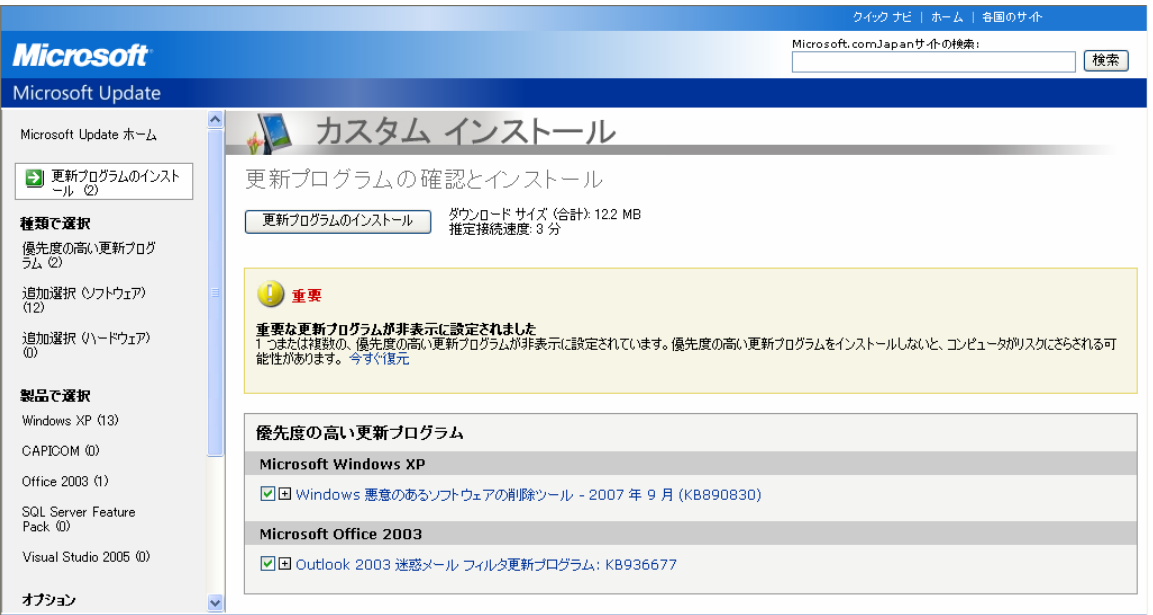

## Mcrosoft Update

## Mcrosoft Update 合い これは これは

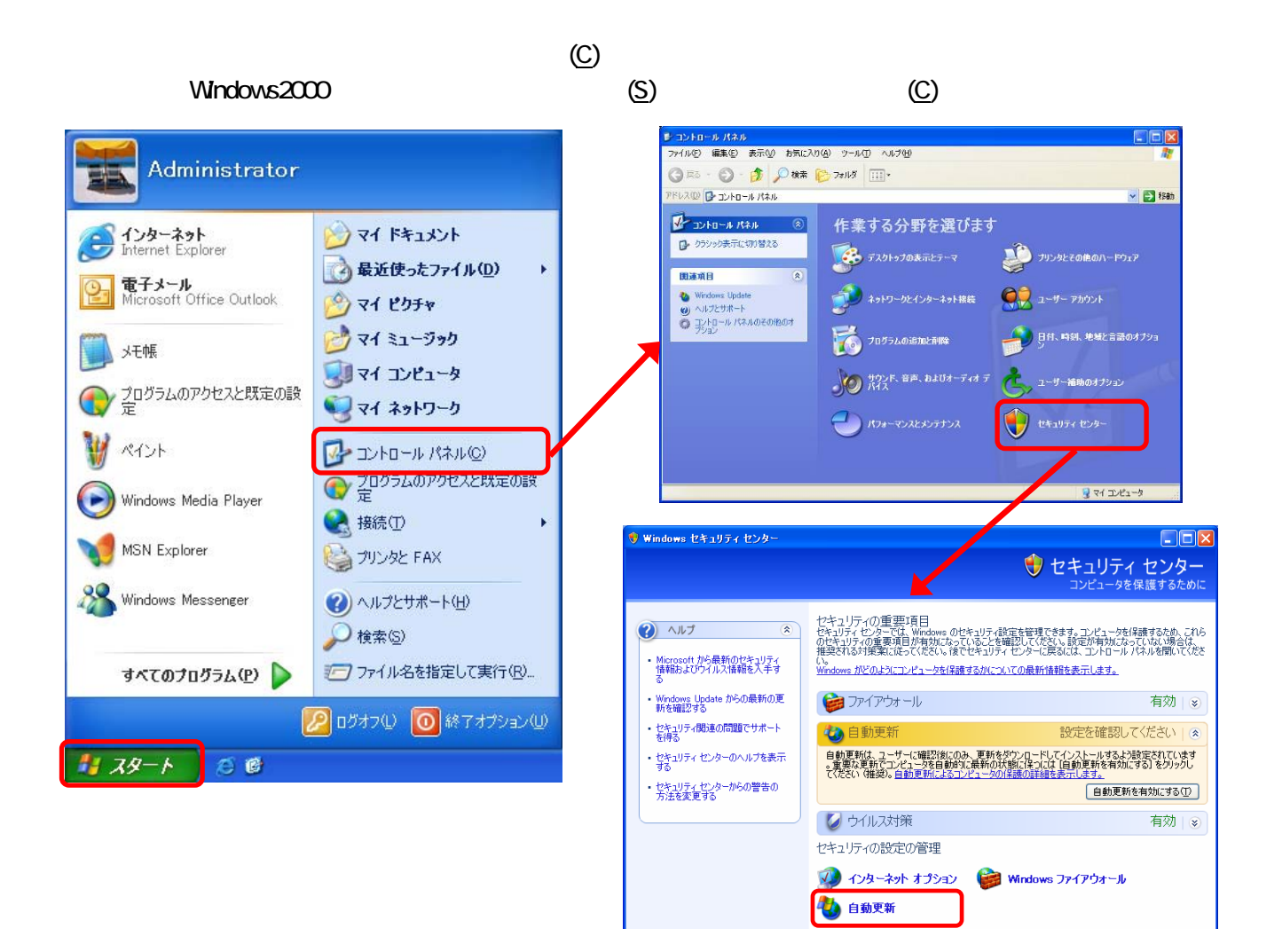

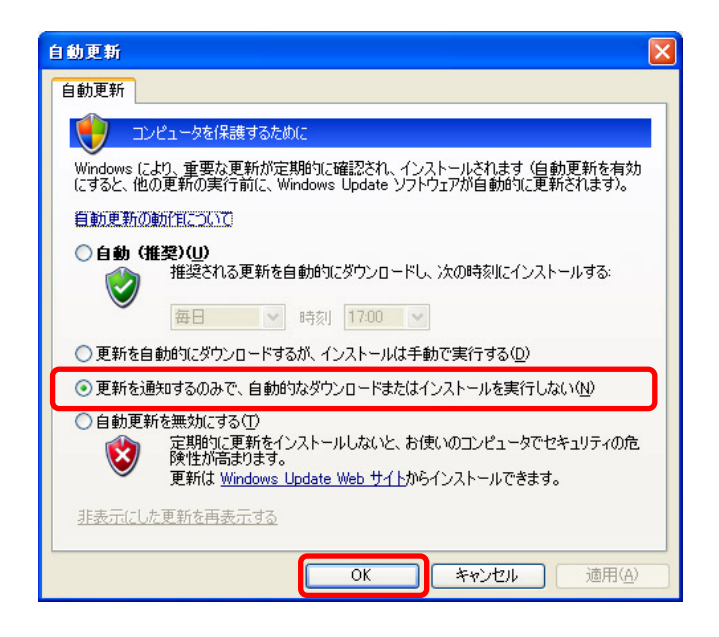

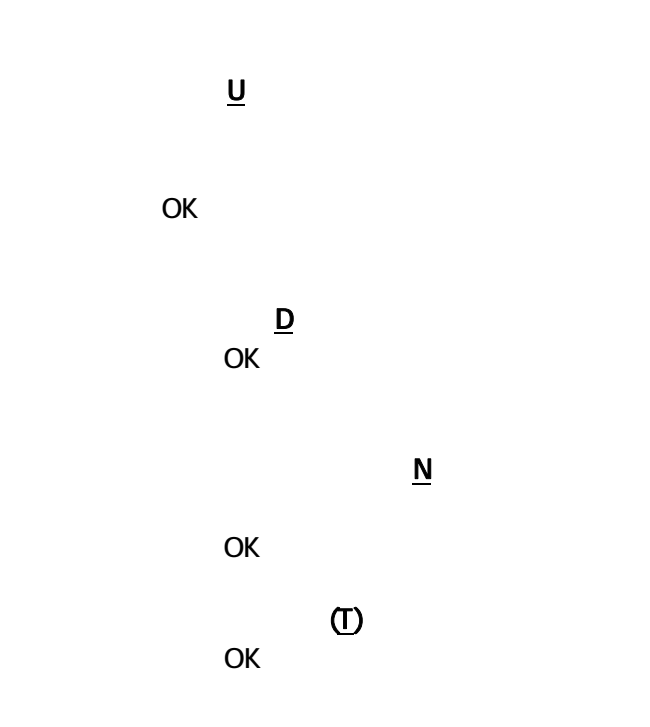

which the control term that the control term that the control term that the control term that the control term that the control term that the control term that the control term that the control term that the control term t

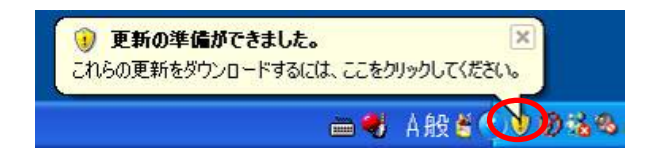

Office 2003 Service Pack 3 SP3

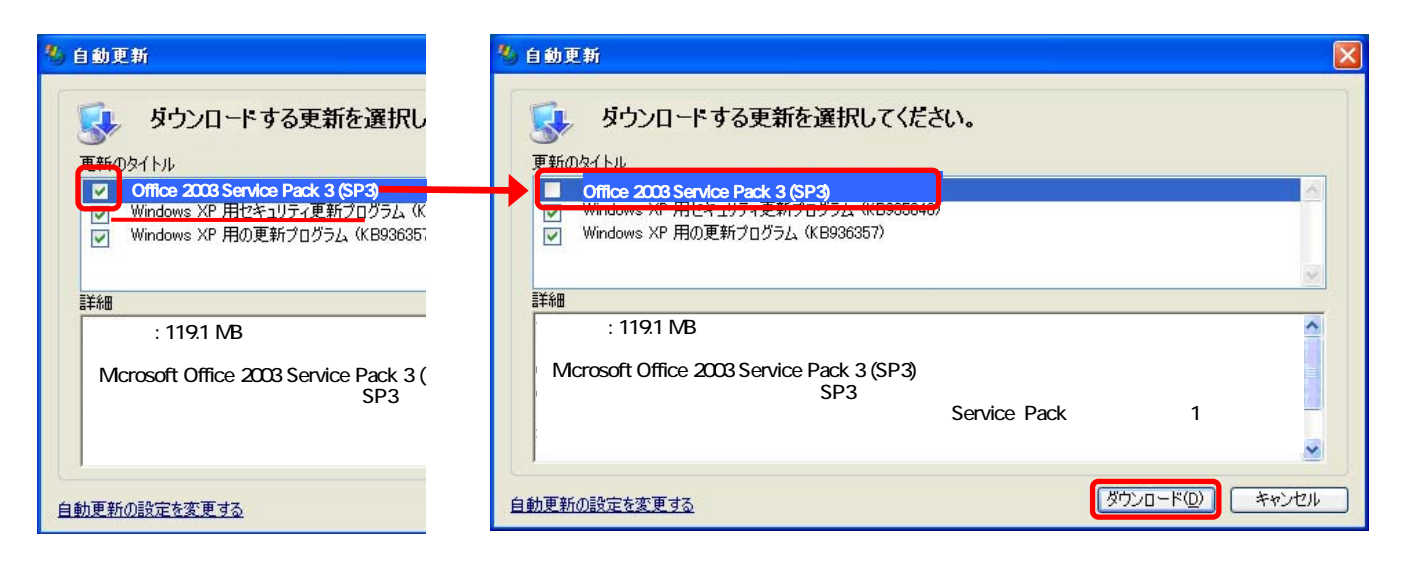

つK」ボタンを使われます。これで手順③でキュックをはずした更新プログラムは非常に関することです。これで手順③でキュックをはずした更新プログラムは非常に関することです。これで手順③でチェックをはずした

 $\overline{D}$ 

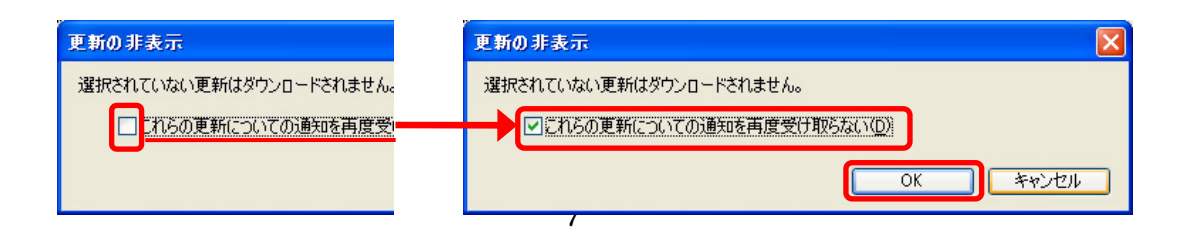

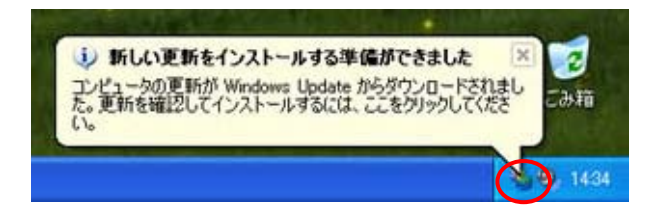

 $\mathsf E$  and  $\mathsf N$ 

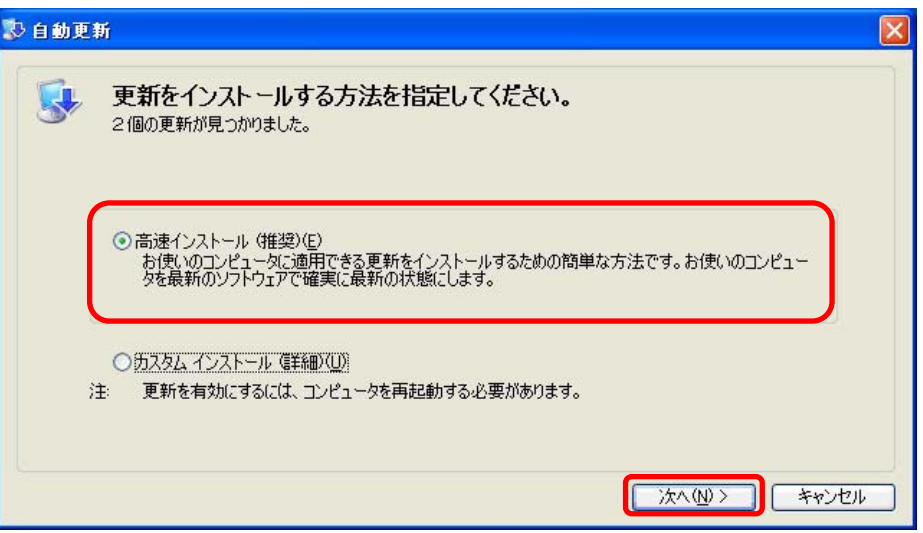